Project documentation with Markdown.

## **Overview**

MkDocs is a **fast**, **simple** and **downright gorgeous** static site generator that's geared towards building project documentation. Documentation source files are written in Markdown, and configured with a single YAML configuration file.

### Host anywhere

MkDocs builds completely static HTML sites that you can host on GitHub pages, Amazon S3, or anywhere [\(./user-guide/deploying](https://www.mkdocs.org/user-guide/deploying-your-docs/)your-docs/) else you choose.

### Great themes available

There's a stack of good looking themes available for MkDocs. Choose between the built in themes: mkdocs (./user-guide/stylingyour-docs/#mkdocs) and readthedocs [\(./user-guide/styling-your-docs/#readthedocs\),](https://www.mkdocs.org/user-guide/styling-your-docs/#mkdocs) select one of the 3rd party themes in the MkDocs wiki [\(https://github.com/mkdocs/mkdocs/wiki/MkDocs-Themes\),](https://github.com/mkdocs/mkdocs/wiki/MkDocs-Themes) or build your own [\(./user-guide/custom-themes/\)](https://www.mkdocs.org/user-guide/custom-themes/).

### Preview your site as you work

The built-in dev-server allows you to preview your documentation as you're writing it. It will even auto-reload and refresh your browser whenever you save your changes.

### Easy to customize

Get your project documentation looking just the way you want it by customizing the theme.

# Installation

### Install with a Package Manager

If you have and use a package manager (such as apt-get [\(https://help.ubuntu.com/community/AptGet/Howto\)](https://help.ubuntu.com/community/AptGet/Howto)[,](http://dnf.readthedocs.io/en/latest/index.html) dnf [\(http://dnf.readthedocs.io/en/latest/index.html\),](https://chocolatey.org/) homebrew [\(http://brew.sh/\),](http://brew.sh/) yum [\(http://yum.baseurl.org/\),](http://yum.baseurl.org/) chocolatey (https://chocolatey.org/), etc.) to install packages on your system, then you may want to search for a "MkDocs" package and, if a recent version is available, install it with your package manager (check your system's documentation for details). That's it, you're done! Skip down to Getting [Started.](https://www.mkdocs.org/#getting-started)

If your package manager does not have a recent "MkDocs" package, you can still use your package manager to install "Python" and "pip". Then you can use pip to install [MkDocs.](https://www.mkdocs.org/#installing-mkdocs)

### Manual Installation

In order to manually install MkDocs you'll need Python [\(https://www.python.org/\)](https://www.python.org/) installed on your system, as well as the Python package manager, pip [\(http://pip.readthedocs.io/en/stable/installing/\).](http://pip.readthedocs.io/en/stable/installing/) You can check if you have these already installed from the command line:

\$ python --version Python 2.7.2 \$ pip --version pip 1.5.2

MkDocs comes with a built-in dev-server that lets you preview your documentation as you work on it. Make sure you're in the same directory as the  $|mk\textrm{does.ym1}|$  configuration file, and then start the server by running the  $|mk\textrm{does serve}|$  command:

MkDocs supports Python versions 2.7, 3.3, 3.4, 3.5 and pypy.

### Installing Python

Install Python [\(https://www.python.org/\)](https://www.python.org/) by downloading an installer appropriate for your system from python.org [\(https://www.python.org/downloads/\)](https://www.python.org/downloads/) and running it.

#### **Note**

If you are installing Python on Windows, be sure to check the box to have Python added to your PATH if the installer offers such an option (it's normally off by default).

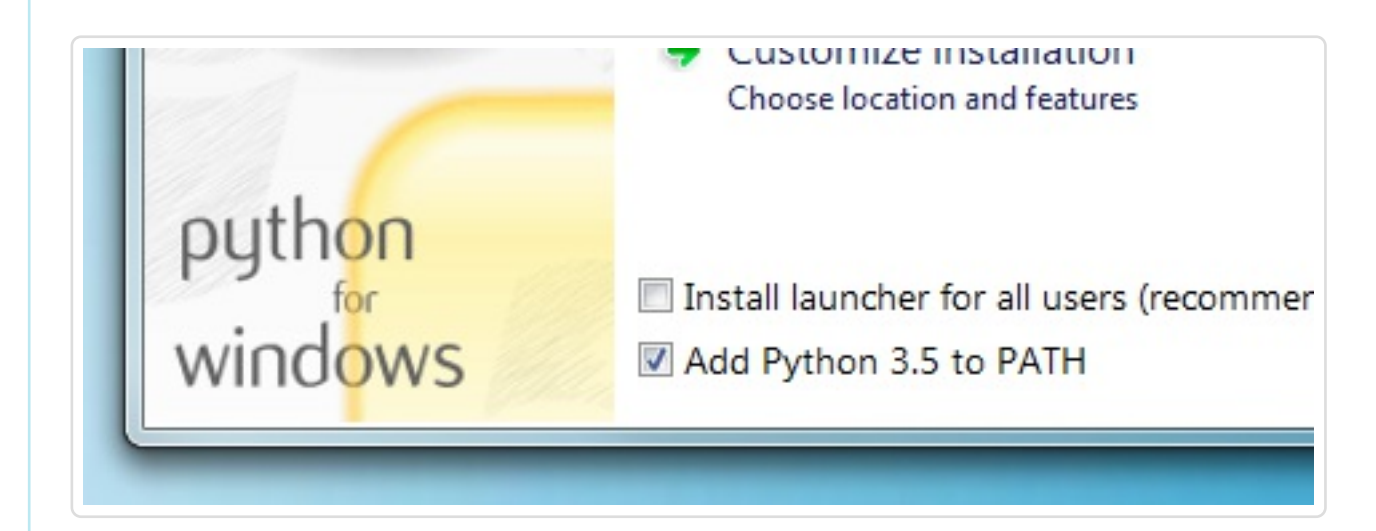

#### Installing pip

Open the  $docs/index$ .md  $document$  in your text editor of choice, change the initial heading to  $MkLorum$ , and save your changes. Your browser will auto-reload and you should see your updated documentation immediately.

Now try editing the configuration file:  $mkdocs.yml$ . Change the site name [\(./user-guide/configuration/#site\\_name\)](https://www.mkdocs.org/user-guide/configuration/#site_name) setting to  $Mk$ Lorum and save the file.

site name: MkLorum

If you're using a recent version of Python, the Python package manager, pip [\(http://pip.readthedocs.io/en/stable/installing/\),](http://pip.readthedocs.io/en/stable/installing/) is most likely installed by default. However, you may need to upgrade pip to the lasted version:

pip install --upgrade pip

If you need to install pip [\(http://pip.readthedocs.io/en/stable/installing/\)](http://pip.readthedocs.io/en/stable/installing/) for the first time, download get-pip.py (https://bootstrap.pypa.io/get-pip.py). Then run the following command to install it:

site name: MkLorum pages: - Home: index.md - About: about.md

Save your changes and you'll now see a navigation bar with  $|$  Home and About items on the left as well as  $|$  Search  $|$ , Previous  $|$ , and  $\sqrt{\text{Next}}$  items on the right.

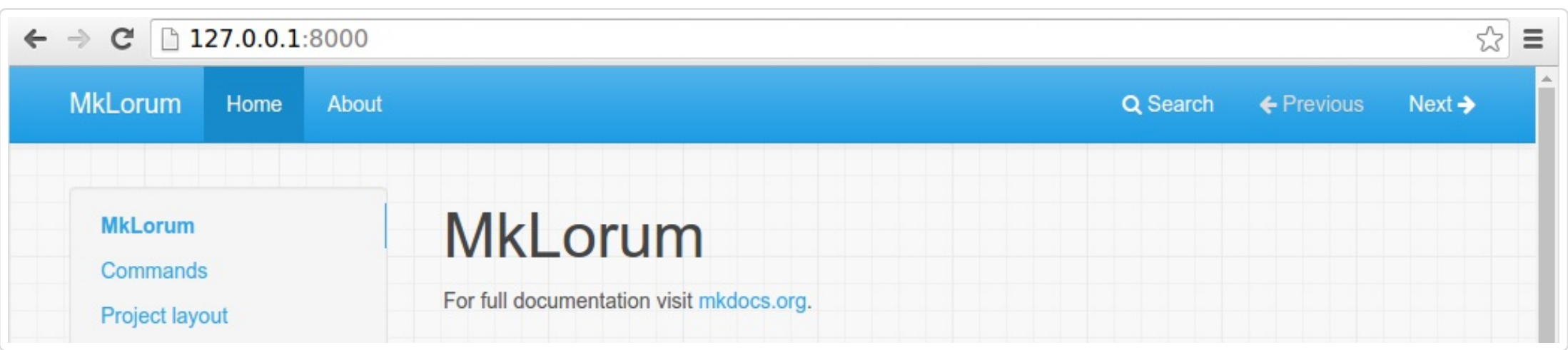

python get-pip.py

#### Installing MkDocs

Install the  $m$ kdocs package using pip:

pip install mkdocs

You should now have the  $m k \ddot{\text{ } }$  mkdocs  $c$  command installed on your system. Run  $m k \ddot{\text{ } }$  $-\sqrt{v}$  -version to check that everything worked okay.

\$ mkdocs --version mkdocs, version 0.15.3

Try the menu items and navigate back and forth between pages. Then click on  $\frac{1}{10}$  Search . A search dialog will appear, allowing you to search for any text on any page. Notice that the search results include every occurrence of the search term on the site and links directly to the section of the page in which the search term appears. You get of all that with no effort or configuration on your part!

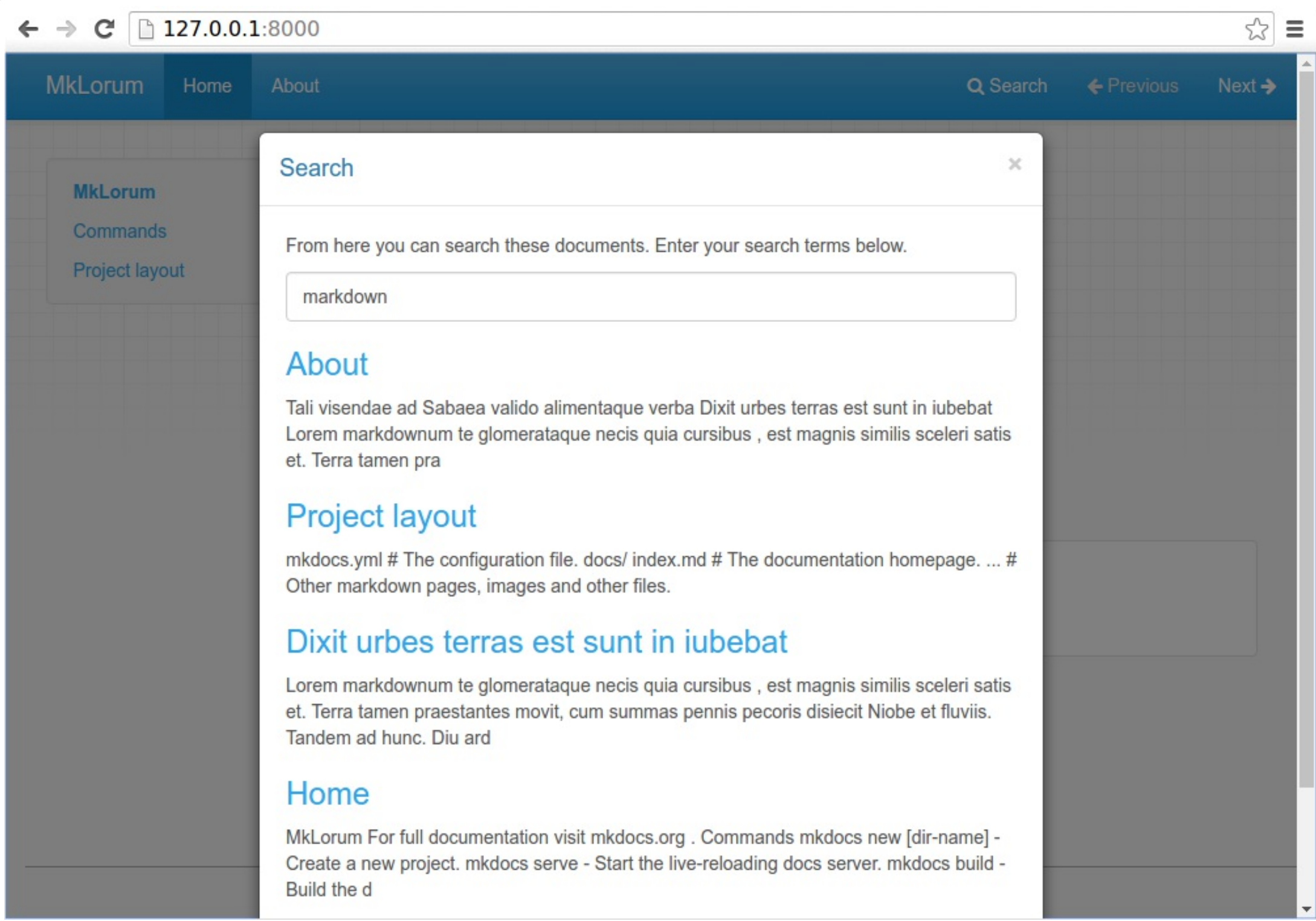

#### **Note**

If you are using Windows, some of the above commands may not work out-of-the-box.

A quick solution may be to preface every Python command with python  $-m$  like this:

site name: MkLorum pages: - Home: index.md - About: about.md theme: readthedocs

**python** -m pip install mkdocs **python** -m mkdocs

For a more permanent solution, you may need to edit your  $\lceil$  PATH environment variable to include the  $\lceil$  Scripts  $\lceil$  directory of your Python installation. Recent versions of Python include a script to do this for you. Navigate to your Python installation directory (for example  $c:\Pyth \text{on}34\setminus$ ), open the  $|$  Tools , then  $|$  Scripts folder, and run the  $|$  win add2path.py file by double clicking on it. Alternatively, you can download (https://svn.python.org/projects/python/trunk/Tools/scripts/win add2path.py) the script and run it ( python win add2path.py ).

By default, MkDocs uses the MkDocs favicon [\(./img/favicon.ico\)](https://www.mkdocs.org/img/favicon.ico) icon. To use a different icon, create an  $\frac{1 \text{ mg}}{\text{subdirectory}}$  in your docs dir and copy your custom favicon.ico file to that directory. MkDocs will automatically detect and use that file as your favicon icon.

## Getting Started

Getting started is super easy.

mkdocs new my-project cd my-project

Take a moment to review the initial project that has been created for you.

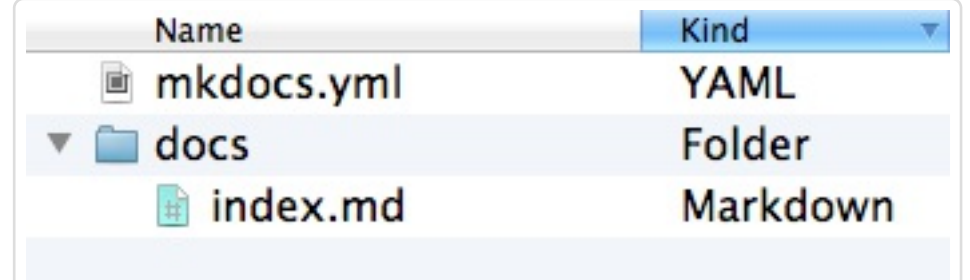

There's a single configuration file named  $|mkdocs.ym1|$ , and a folder named  $|docs|$  that will contain your documentation source files. Right now the  $\sim$  docs folder just contains a single documentation page, named index.md.

\$ mkdocs serve INFO - Building documentation... INFO - Cleaning site directory [I 160402 15:50:43 server:271] Serving on http://127.0.0.1:8000 [I 160402 15:50:43 handlers:58] Start watching changes [I 160402 15:50:43 handlers:60] Start detecting changes

Open up http://127.0.0.1:8000/ in your browser, and you'll see the default home page being displayed:

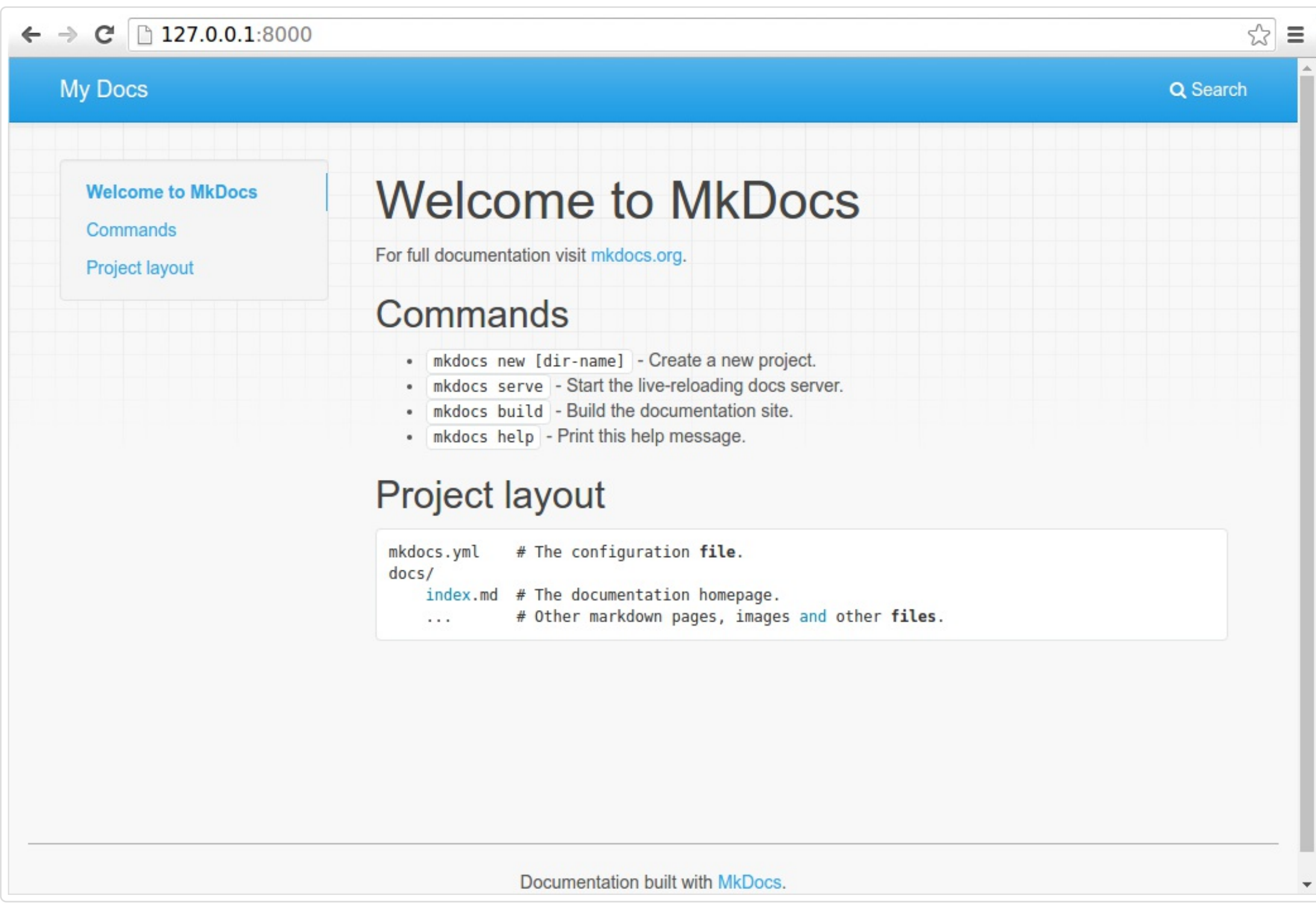

The dev-server also supports auto-reloading, and will rebuild your documentation whenever anything in the configuration file,

documentation directory, or theme directory changes.

Your browser should immediately reload, and you'll see your new site name take effect.

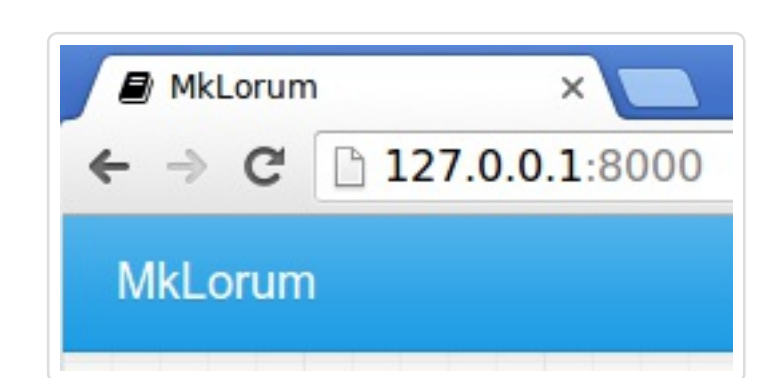

# Adding pages

Now add a second page to your documentation:

curl 'https://jaspervdj.be/lorem-markdownum/markdown.txt' > docs/about.md

As our documentation site will include some navigation headers, you may want to edit the configuration file and add some information about the order, title, and nesting of each page in the navigation header by adding a  $_{\text{pages}}$  [\(./user-guide/configuration/#pages\)](https://www.mkdocs.org/user-guide/configuration/#pages) setting:

## Theming our documentation

Now change the configuration file to alter how the documentation is displayed by changing the theme. Edit the  $\lfloor m \text{kdocs. yml} \rfloor$  file and add a  $\pm$  theme  $($ ./user-guide/configuration/#theme) setting:

Save your changes, and you'll see the ReadTheDocs theme being used.

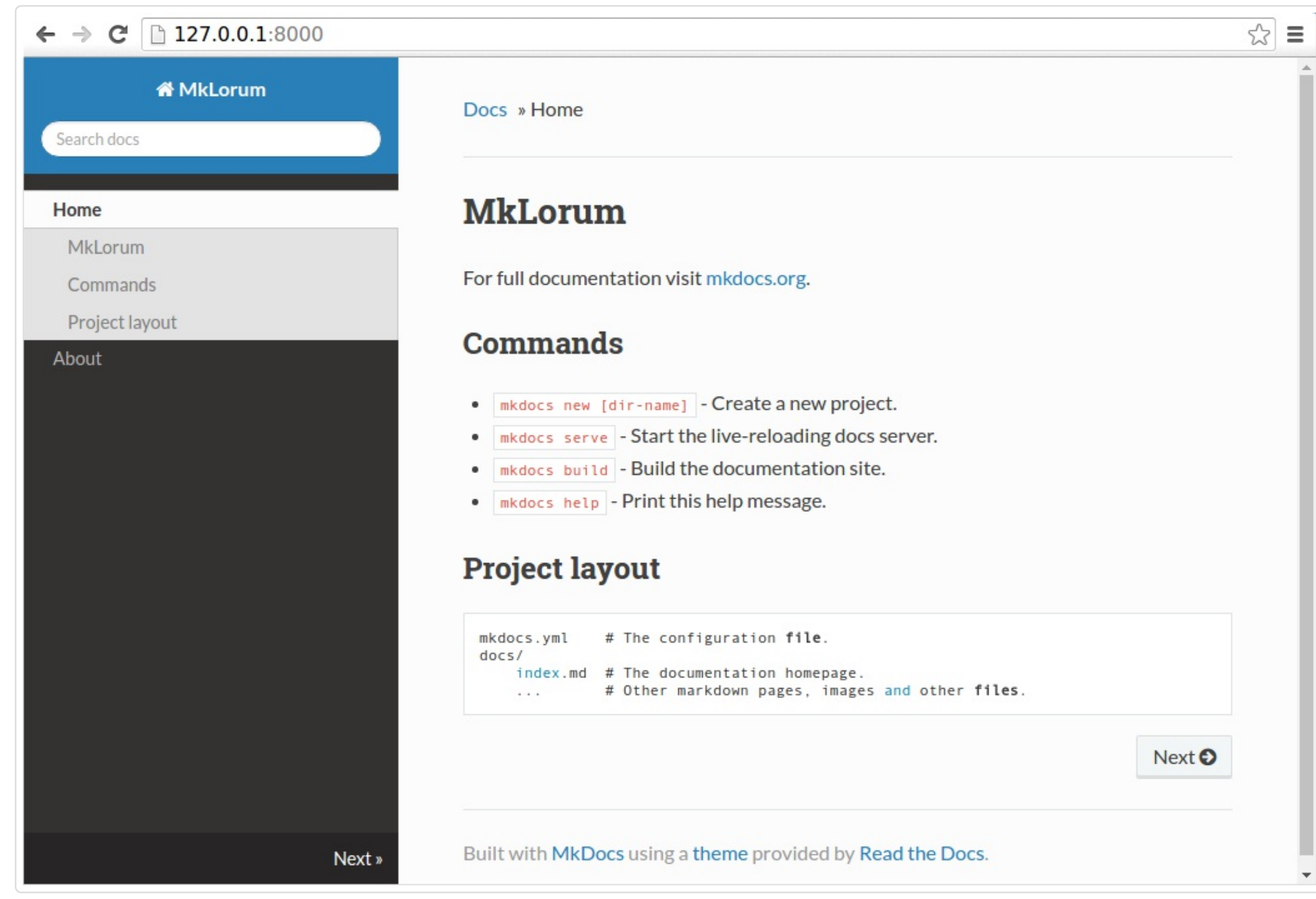

# Changing the Favicon Icon

## Building the site

That's looking good. You're ready to deploy the first pass of your  $\vert$  MkLorum documentation. First build the documentation:

mkdocs build

This will create a new directory, named  $|$  site  $|$ . Take a look inside the directory:

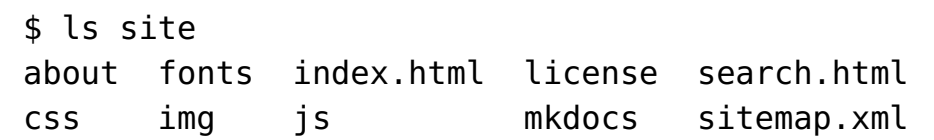

Notice that your source documentation has been output as two HTML files named index.html and about/index.html . You also have various other media that's been copied into the  $\vert$  site directory as part of the documentation theme. You even have a sitemap.xml  $\left| \right|$  file and  $\left| \right|$  mkdocs/search index.json .

If you're using source code control such as  $\lvert$  git  $\rvert$  you probably don't want to check your documentation builds into the repository. Add a line containing  $|$  site/  $|$  to your  $|$ . gitignore  $|$  file.

echo "site/" >> .gitignore

If you're using another source code control tool you'll want to check its documentation on how to ignore specific directories.

After some time, files may be removed from the documentation but they will still reside in the site directory. To remove those stale files, just run  $m$   $\sim$   $\frac{1}{2}$  with the  $\sim$ -clean switch.

mkdocs build --clean

## Other Commands and Options

There are various other commands and options available. For a complete list of commands, use the  $\vert$  --help flag:

mkdocs --help

To view a list of options available on a given command, use the  $\vert$  --help flag with that command. For example, to get a list of all options available for the  $\vert$  build command run the following:

mkdocs build --help

## **Deploying**

The documentation site that you just built only uses static files so you'll be able to host it from pretty much anywhere. GitHub project pages [\(https://help.github.com/articles/creating-project-pages-manually/\)](https://help.github.com/articles/creating-project-pages-manually/) and Amazon S3

[\(http://docs.aws.amazon.com/AmazonS3/latest/dev/WebsiteHosting.html\)](http://docs.aws.amazon.com/AmazonS3/latest/dev/WebsiteHosting.html) may be good hosting options, depending upon your needs. Upload the contents of the entire  $\sin \theta$  site directory to wherever you're hosting your website from and you're done. For specific instructions on a number of common hosts, see the Deploying your Docs [\(./user-guide/deploying-your-docs/\)](https://www.mkdocs.org/user-guide/deploying-your-docs/) page.

# Getting help

To get help with MkDocs, please use the discussion group [\(https://groups.google.com/forum/#!forum/mkdocs\)](https://groups.google.com/forum/#!forum/mkdocs)[,](https://github.com/mkdocs/mkdocs/issues) GitHub issues (https://github.com/mkdocs/mkdocs/issues) or the MkDocs IRC channel  $\frac{1}{4}$ mkdocs on freenode.

Copyright © 2014 Tom Christie [\(https://twitter.com/\\_tomchristie\),](https://twitter.com/_tomchristie) Maintained by the MkDocs Team [\(/about/release-notes/#maintenance-team\).](https://www.mkdocs.org/about/release-notes/#maintenance-team)

Documentation built with MkDocs [\(http://www.mkdocs.org/\).](http://www.mkdocs.org/)